## **CARA MENJALANKAN PROGRAM**

1. Buka project aplikasi E-Anmial di Unity 3D, dan lakukan build APK untuk menghasilkan file APK yang akan digunakan pada smartphone,

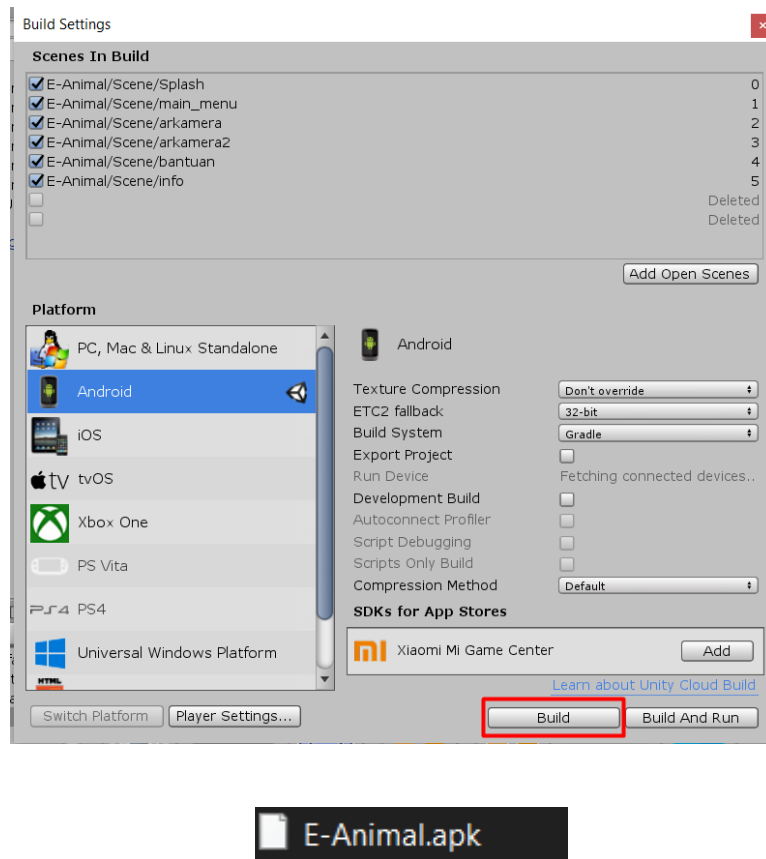

- 2. Simpan file hasil build E-Animal.apk tersebut ke smartphone, dan lakukan instalasi aplikasi,
- 3. Buka aplikasi E-Animal
- 4. Aplikasi akan menampilkan beberapa menu seperti AR Kamera, Info, Bantuan, dan tombol Keluar.
- 5. Tekan tombol "Bantuan" untuk melihat cara penggunaan aplikasi terlebih dahulu.
- 6. Masuk kemenu AR Kamera dengan menekan tombol "AR Kamera"
- 7. Arahkan kamera smartphone ke arah marker/target yang akan di-*scan*.
- 8. Pengguna dapat menampilkan objek virtual 3D dan menamapilkan info sikat tentang hewan.

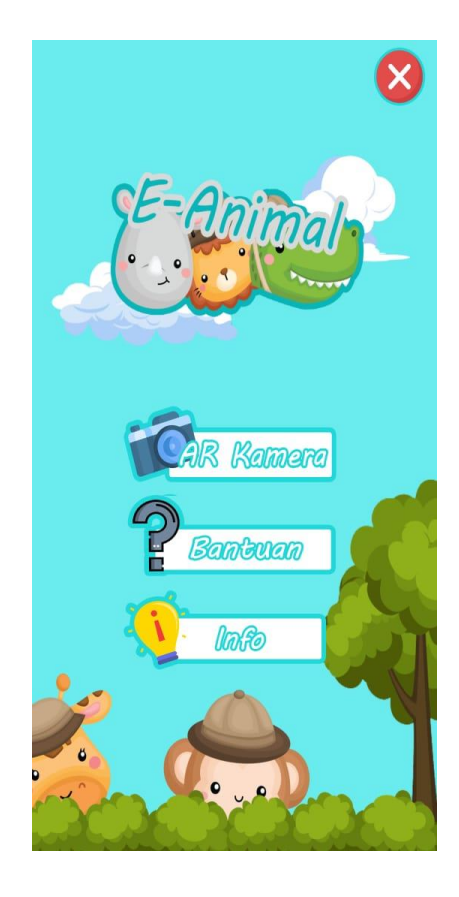